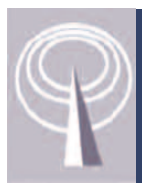

# **NUIGWiFi**

## *It's easy to connect your laptop to the Internet*

- *1. Connect to NUIGWiFi wireless network.*
- *2. Open your web browser. A login page will appear (as seen below)*
- *3. Login with your User ID and Password User ID is eight characters long e.g. 10012345 for students 0001234s for staff*

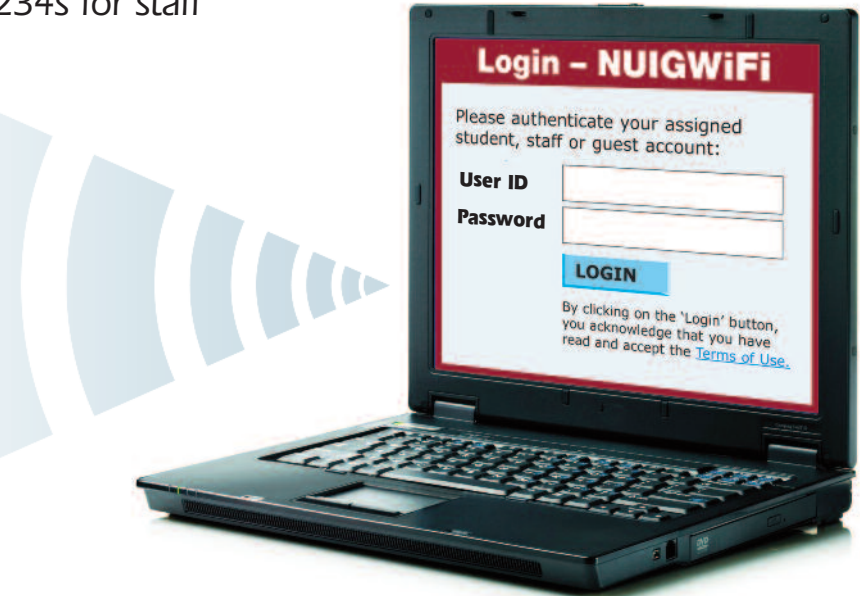

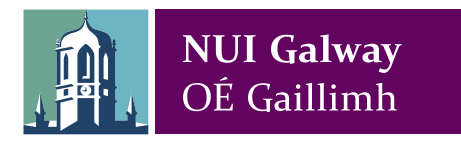

*Phone: 091 495 777 University extension: 5777 eMail: servicedesk@nuigalway.ie Web: http://www.nuigalway.ie/iss*

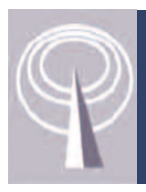

# **NUIGWiFi**

### *Problem: My laptop won't pick up the NUIGWiFi signal*

- *• Does your laptop have WiFi capabilities? Check your laptop manual.*
- *• Are you near a NUIGWiFi hotspot? Check the map at http://www.nuigalway.ie/iss*

#### *Problem: I cannot see the login page*

- *a. If the login page doesn't load, ensure your browser homepage is a standard http://URL e.g. http://www.nuigalway.ie (not https:// or other protocol).*
- *b. If you connect to the NUIGWiFi network but don't log in within*
	- *30 minutes, you need to disconnect from the wireless network and re-connect.*

#### *Where can I find more information about NUIGWiFi and WiFi printing? http://www.nuigalway.ie/iss*

### *What's the IP Address of my machine?*

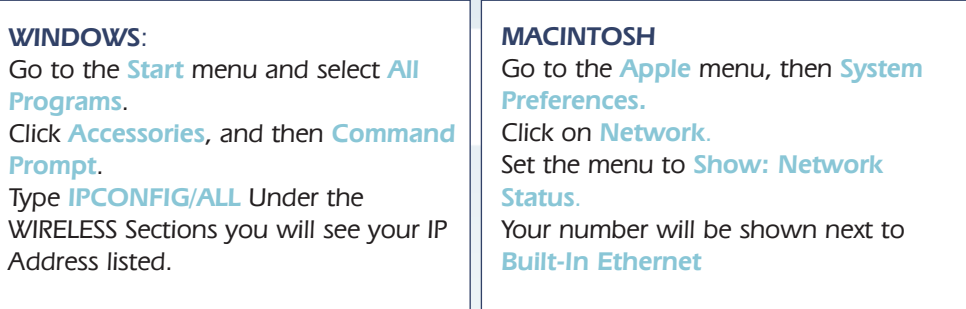